附件 2

# 2018 年下半年浙江省高等教育自学考试课程免考办理指南(考生)

2018 年下半年浙江省高等教育自学考试课程免考办理即将开始,现将考生 课程免考手续办理具体说明如下:

#### 一、办理时间

考生网上申请登记的时间 11 月 11 日 00:00-20 日 24:00,现场提交材料的时 间由各市确定并公告。

## 二、办理流程

(一)考生办理免考申请前,须登录自学考试信息网(zk.zjzs.net)查询 核对个人信息(姓名、身份证号、准考证号等)。如发现个人信息有误,须携带 相应证明材料(身份证、户口本等)在 11 月 11 日前(工作时间)到当地教育考 试机构办理登记修改手续。

#### 1.登录系统

考生在"社会考生登录"界面使用身份证号或准考证号登录,登录密码为身 份证号后六位。由于身份证号或密码错误无法登录:首次登录系统的考生,请与 当地教育考试机构联系;原已登录过系统的考生,通过"忘记密码"功能自行重 置密码。

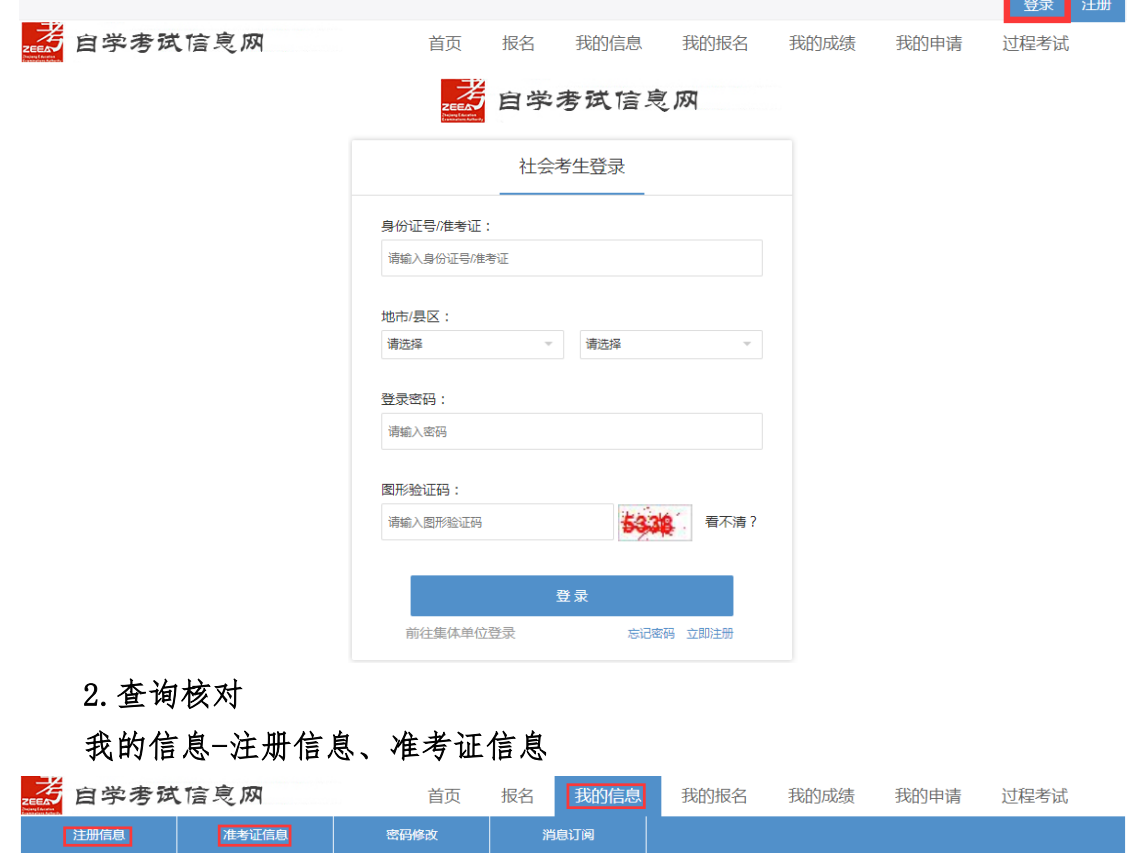

(二)考生登录浙江政务服务网(www.zjzwfw.gov.cn)或浙江省教育考试网 (www.zjzs.net)或自学考试信息网(zk.zjzs.net)在线申请办理免考申请。

#### 1.登录系统

# (1)浙江政务服务网(**www.zjzwfw.gov.cn** )

①实名注册、登录

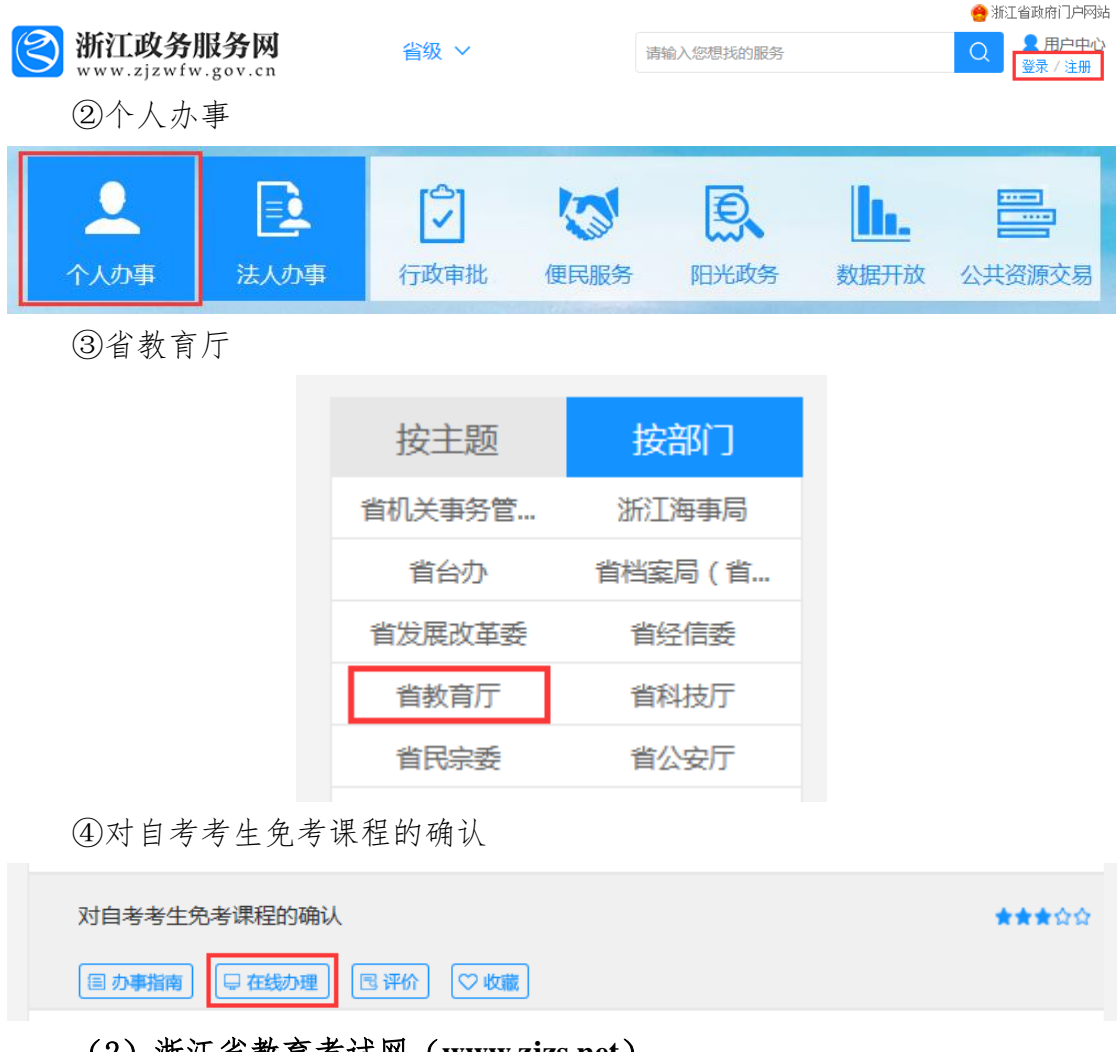

#### (2)浙江省教育考试网(**www.zjzs.net**)

①最多跑一次

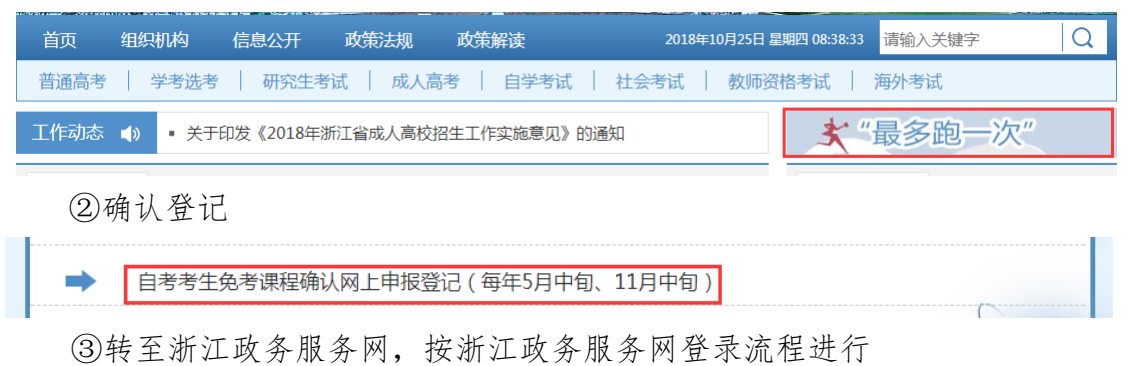

# (3)自学考试信息网(zk.zjzs.net)

我的申请-免考申请,转至浙江政务服务网,按浙江政务服务网登录流程进 行。

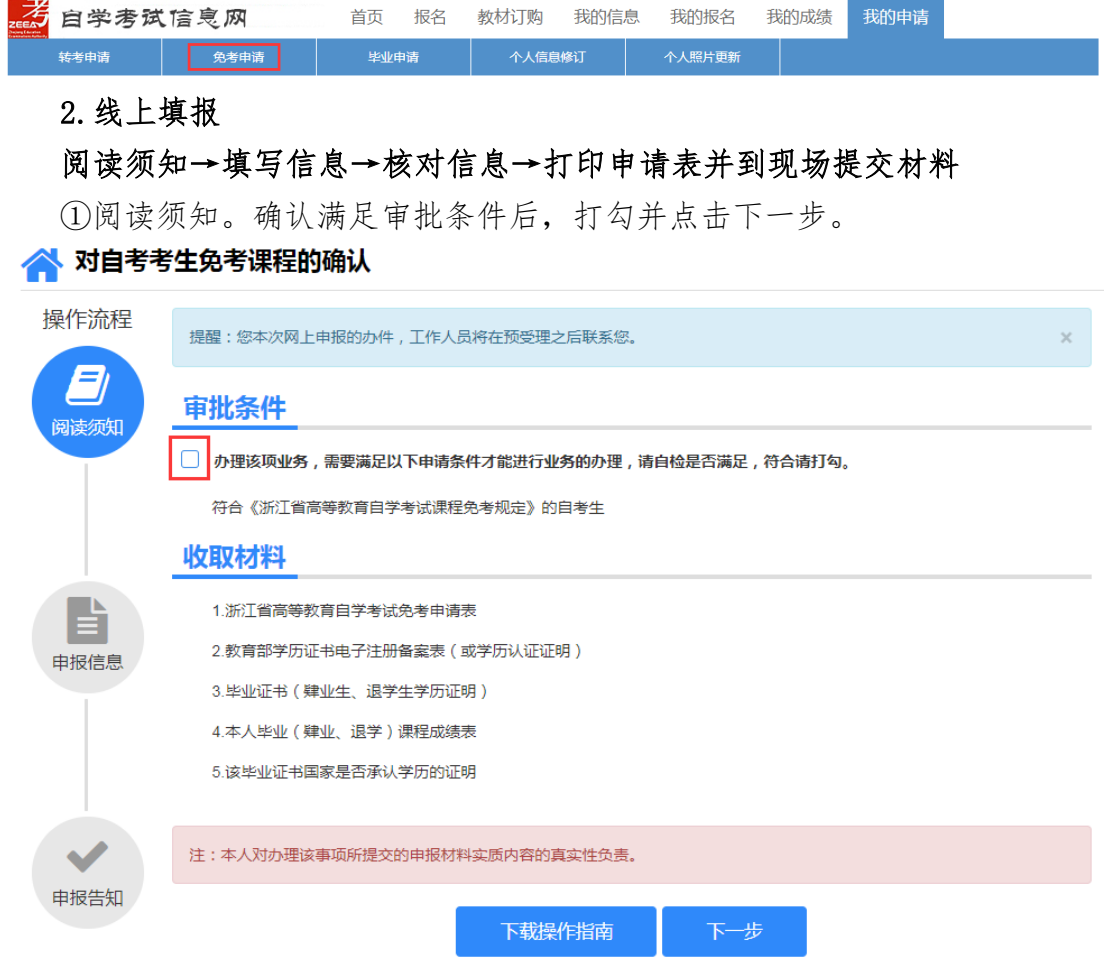

# ②填写信息。

选择或填写各项信息,接收办理结果的邮箱必须填写正确。系统自动根据准 考证号选择现场确认机构。

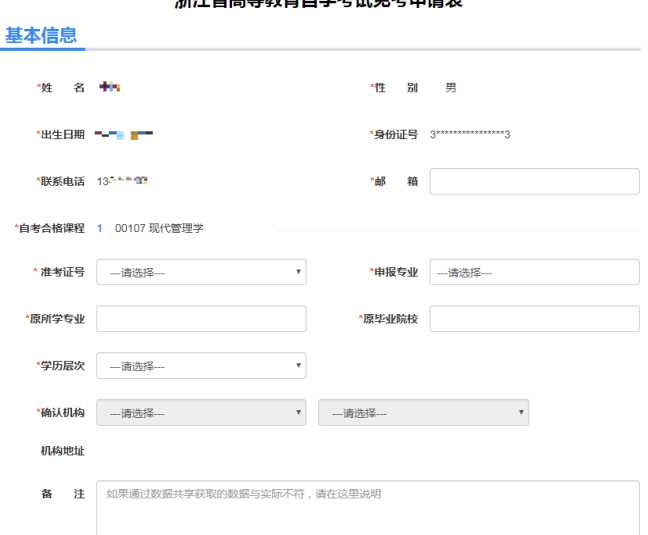

#### 浙江省高等教育白堂老试免老由<del>请</del>表

③填写需要免考的课程信息,点击下一步。

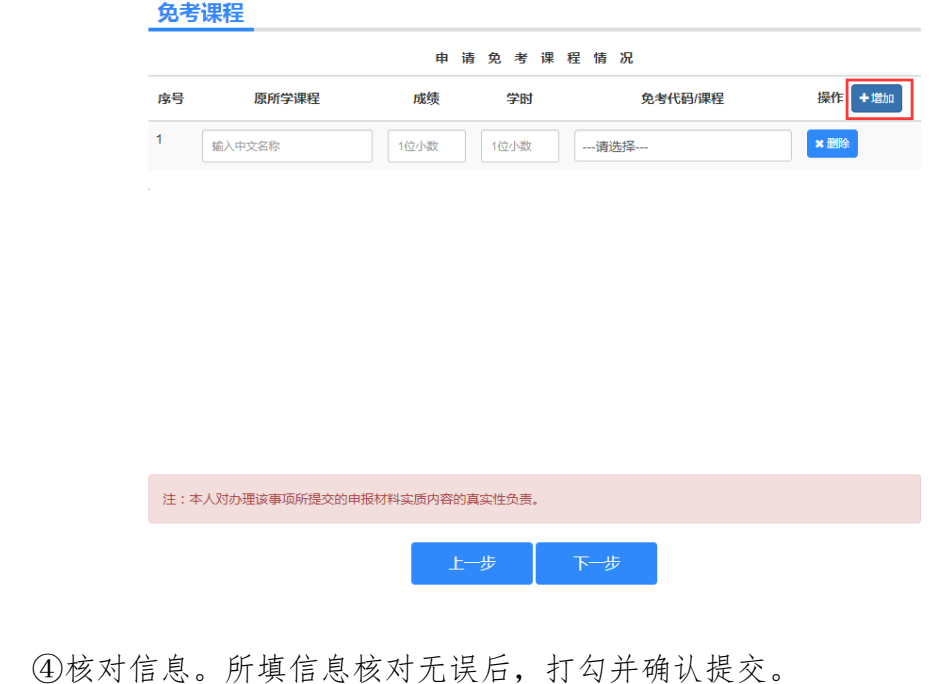

\_<br>3 请核对以上所有信息,确认无误后,请打勾并提交.

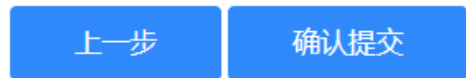

④完成申报后可以查看申报告知单并下载本人《免考申请表》,也可以到邮 箱下载。在确认机构公告的现场确认时间范围内,到对应确认地址提交相关材料。

# (三)提交材料

## 提交材料的时间和地点详见当地考试机构公告

## 三、结果反馈

省教育考试院对上报的免考材料审批后,统一将符合免考条件的课程成绩导 入考生自考成绩总库;考生可在 12 月 20 日以后登录自学考试信息网 (zk.zjzs.net)查询审批确认结果。